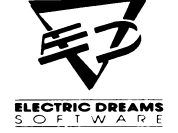

...

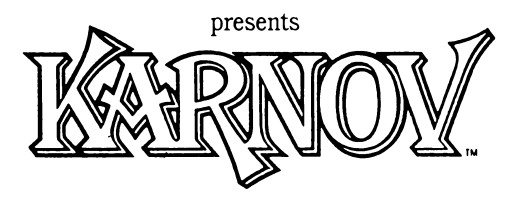

**Player's Guide**

**for**

Commodore 64/128

Amstrad

Spectrum

**KÂRNOy** the fire-breathing Russian, is seeking the lost Treasure of Babylon. He runs, swims, jumps, climbs and even flies through nine levels of absorbing gameplay. Countless bizarre monsters are out to stop him can YOU help him reach the treasure and defeat the evil Wizard Ryu? Karnov is based on the original DATA EAST arcade hit. Computer conversion by Mr Micro. A Software Studios Productions Presented by Electric Dreams Software

> **\*TM &. © DATA E A S T U S A , INC. 1987 All rights reserved. Manufactured under license from DATA EAST USA, INC. Computer game © 1988. Electric Dreams Software Programming by Mr Micro. A Software Studios Production**

### **CAN KARNOV SAVE THE WORLD?**

The story of Karnov's legendary quest begins peacefully enough in the small village of Creamina, located roughly in the middle of that vast expanse of land known as the Russian Steppes, otherwise known as Wunderland. Jinborov Kamovski, known more simply as Kamov by his friends, had returned to the village after a lifetime of travelling the country as a circus strongman. Old Kamov was looking forward to a quiet life, with the biggest excitement being an evening telling tales of his circus exploits down at the local tavern. Little did he know, but his adventures were far from over. He was about to embark on a new journey that would test his enormous strength to the full!

Only a few of the village's oldest inhabitants knew Creamina's secret. This ramshackle collection of buildings was the hiding place of one of the worlds most awesome treasures. The Treasure of Babylon had been hidden away from the world in Creamina for centuries, protected by the Forces of Light. Legend had it, so the Elders said, that a great evil would visit the world if the Treasure fell into the wrong hands. But they felt that the treasure was safe - after all Creamina was the last place anyone would look for a treasure!

They were right. Creamina was the last palace Ryu, an awesome and evil wizard, looked for the Treasure of Babylon. After thousands of years searching the world for this ancient artifact, his spies had at last reported its location. Surrounded by his demonic minions, the great wizard hit Creamina like a hurricane and made off with the Treasure of Babylon. But he wasn't finished. To punish the villagers of Creamina he left behind an assortment of monsters to terrorise those who had dared to hide the treasure from him.

Kamov knew that only he had the power to defeat Ryu and return the treasure to its hiding place. After all, not everyone in Creamina could breath fire like he could! Cursing his strange talent, and his luck, Kamov set out to find a way through the monster infested countryside, seeking the fragments of a long lost map to guide him on his way. He knew he had to seek out and defeat Ryu and regain the Treasure of Babylon, otherwise the world was doomed!

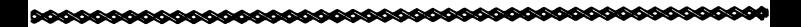

## **LOADING KARNOV**

Set up your computer system as detailed in your user manual. Ensure that all non essential peripherals - such as cartridges, printers, etc. - are disconnected. Failure to do so may cause loading difficulties.

- 1. If you are using your Commodore 64/128 with the cassette version of Karnov . . .
- a) Connect your data cassette player and switch your computer and TV/ monitor on. C128 owners should now select C64 mode by typing G064, pressing RETURN, then Y, then RETURN again.
- b) Insert the Kamov cassette into the data cassette player, ensuring that it is fully rewound.
- c) Hold down the SHIFT and RUN/STOP keys on the computer together. Then press the PLAY key on the data cassette player. The game should then load.
- d) Refer to the multi-load instruction section of this players guide.
- 2. If you are using your Commodore 64/128 with the disk version of Karnov...
- a) Connect your disk drive to your computer and switch the disk drive, computer and TV/monitor on. C128 owners should now select C64 mode by typing G064, pressing RETURN, then Y, then RETURN again.
- b) Insert the Kamov disk into the disk drive, label side up. Now type LOAD"\*",8,1 and hit RETURN. The game should then load.
- c) Refer to the multi-load instruction section of this players guide.
- 3. If you are using your Amstrad CPC 464,664 or 6128 with the cassette version of Kamov . . .
- a) Switch your TV/monitor and computer ON.
- b) If your computer has a built-in disk-drive you should now connect a compatible cassette player to your computer. Then type 'l' tape and hit RETURN. Now your computer will be ready to load data from the tape. To obtain the 'l' symbol, press the SHIFT key and ' $@$ ' key together.

- c) Insert the Kamov cassette into the tape player. Ensure that the cassette label marked side one is facing upwards and that the cassette is fully rewound.
- d) Press the CTRL and small ENTER keys together, then press the PLAY button on your cassette player. The game should then load.
- e) Refer to the multi-load instruction section of this players guide.
- 4. If you are using your Amstrad CPC 464,664 or 6128 with the diskette version or Karnov...
- a) If your computer has a built in cassette player, first switch your computer OFF and connect a compatible disk-drive to your computer. Now switch the disk-drive and the computer ON. Then type ""disc and hit RETURN. Now your computer will be ready to load data from disk. To obtain the 'l' symbol, press the SHIFT key and '@' together.
- b) Insert the Kamov diskette into your disk-drive, label side up.
- c) Type RUN"DISC then hit the ENTER key.
- d) Refer to the multi-ioad instruction section of this player's guide.
- 5. If you are usingyour Spectrum, Spectrum + , Spectrum 128, Spectrum  $+2$ , Spectrum  $+3$ , with the cassette version of Karnov . . .
- a) Connect your cassette player to your Spectrum as advised in the user manual.
- b) If you are using a joystick then insert the necessary interfaces NOW.
- c) Switch your TV/monitor, cassette player and computer ON. If your Spectrum now displays a menu screen you may select with 48k or 128k Basic.
- d) Insert the Kamov cassette into the cassette player, with the cassette label marked side one facing upwards. Ensure that the cassette is fully rewound.
- e) Type LOAD "" and then hit the ENTER key. Now press the PLAY button on your cassette player. The game should now load.
- f) Refer to the multi-load instruction section of this player's guide.

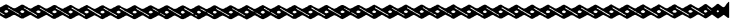

## **MULTI-LOAD INSTRUCTIONS**

Kamov is a multi-load game, with each of the nine exciting levels being loaded as you complete the previous one. This means that to enjoy continuous play you MUST keep your Kamov cassette in your data cassette player, or your Kamov disk in your disk drive, at all times during a session with the game. On screen prompts will appear when you complete a level, telling you what to do next.

When loading cassette versions of the game you will be prompted to turn over the tape, rewind fully and load Level One. When killed you will be asked to rewind the tape and load Level One.

## **LOADING DIFFICULTIES**

We are always seeking to improve the quality of our product range, and have developed high standards of quality control to bring you this product. If you experience any difficulties loading Kamov it is unlikely to be a fault with the product itself. We therefore suggest you switch your computer off and repeat the loading instructions carefully, checking you have read the correct section for your computer and software. If you still have problems, consult the user manual for your computer, or consult your dealer for advice. In the case of continued difficulty after you have checked your hardware for all possible faults, may we suggest you contact our Customer Advice Department in writing, for assistance. The address is:

Electric Dreams Customer Advice

KARNOV

Units  $3 & 4$ 

Lloyds Close

Finedon Road Industrial Estate

Wellingborough

Northampton

NN8 4SR

Your letter should include the following details:

- your name and address
- a daytime telephone number (if available)
- the title of the product you are having trouble with

- whether it is on cassette or diskette
- the computer system and any peripherals (joysticks etc.) you are using
- where and when you purchased the product
- a detailed description of the difficulty you are having

Please do not send the product to us unless we specifically request it for testing.

# **ICONS AND HOW TO USE THEM**

There are 11 items to be collected:<br>'K's: 50 of these are nee

50 of these are needed to gain an extra life

Apples: These will give you much needed extra fire power.

The remaining nine items are icons that may be collected and saved for use later in the game. When collëcted, they will appear in windows at the bottom of the screen. The first five icons in the inventory will highlight alternately as you move Kamov left or right. If you wish to select a specific icon you must adjust Karnov's position on screen until the one you want is highlighted. Then press the 'Y' key (all versions).

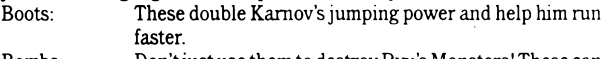

Bombs: Don't just use them to destroy Ryu's Monsters! These can also be used to destroy obstacles, like walls. They can also be stockpiled - but don't stand too close when you use one. You could blow yourself up!

Ladders: Use these to collect 'out of reach' icons.

Boomerangs: These give Kamov extra attacking power. Jump up to catch it so you can use it again!

Flames: These give Karnov superior firepower for a limited time. The last four icons will become available to you at the appropriate time.

They are as follows: Wings: for flying!!! Swimming Helmet: Allows you to swim faster.

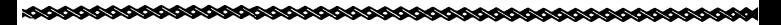

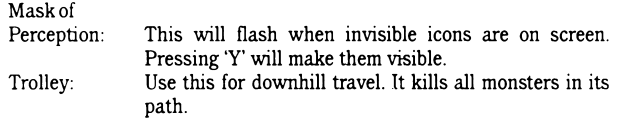

Remember many items will be out of view, so explore your surrounding and choose your route with great care, because now you are on your own.

### **QUICK CONTROL GUIDE**

Spectrum, Spectrum +, Spectrum 128, Spectrum +2, Spectrum +3. Jump/Climb Up - Q Down/Climb Down - A Left -  $0$ Right - P Fire - Space Use selected icon - Y Pause - Enter Reset Game - Symbol Shift # & Break Or Kempston Joystick. Sinclair Joystick also works on +2. Commodore 64/128 Jump/Climb Up Down/Climb Down -/ Left -Z Right -X Use selected icon -Y Pause -RUN/STOP Reset Game - RUN/STOP & RESTORE Fire - Space Or Joystick, Port 2. Amstrad CPC 464/664/6128 Jump/Climb Up -Q Down/Climb Down -A Left -0 Right -P Fire -Space or Copy Use selected icon -Y Pause -Esc Reset Game -Shift & Ctrl & Esc Or joystick 1, or Cursor Keys.

# **INSTRUCTIONS KARNOV**

Karnov, le Russe qui respire du feu, est à la recherche du Trésor Perdu de Babylone. Il court, nage, saute,grimpe et même vole à travers neuf niveaux de jeu passionnants. D'innombrables monstres étranges sont déterminés à l'arrêterpouvez-VOUS l'aider à atteindre le trésor et à vaincre Ryu, le sorcier malveillant?

Karnov est basé sur le tube arcade DATA EAST original.

Conversions ordinateur de M. Micro.

Une production Software Studios Productions.

Présenté par Electric Dreams Software.

•MARQUE & © DATA EAST USA, INC. 1987. Tous droits réservés. Fabriqué sous licence de DATA EAST USA, INC. Jeu d'ordinateur © 1988. Programmation d'Electric Dreams Software par M. Micro.

Une Production Software Studios.

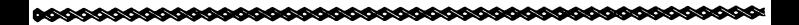

## **KARNOV PEUT-IL SAUVER LE MONDE?**

L'histoire de la quête légendaire de Karnov commence assez paisiblement dans le petit village de Creamina, situé à peu près au milieu de cette vaste étendue de terre connue sous le nom<br>de steppes russes ou encore de Wunderland Jinborov de steppes russes ou encore de Wunderland. Karnovski, que ses amis appelaient tout simplement Karnov, est revenu au village après toute une vie passée à silloner le pays comme homme fort du cirque. Le vieux Karnov s'attendait à une vie tranquille dont le plus grand évènement serait une soirée passée à la taverne du quartier à raconter ses exploits de cirque. Il ne se doutait pas que ses aventures étaient loin d'être terminées. Il était sur le point de commencer un nouveau voyage qui mettrait à l'épreuve son énorme force jusqu'aux dernières limites!

Seuls quelques-uns parmi les plus vieux habitants du village connaissaient le secret de Creamina. Cet amas de constructions délabrées servait de cachette à l'un des trésors les plus fabuleux du monde. Le Trésor de Babylone avait été caché à Creamina, loin du monde, pendant des siècles, protégé par les Forces de la Lumière. D'après la légende, selon les Anciens, un grand malheur s'abattrait sur le monde si le trésor venait à tomber entre les mains de personnes malveillantes. Les Anciens pensaient, cependant, que le trésor était en lieu sûr- après tout, Creamina était le dernier endroit qui serait suspecté de renfermer un trésor!

Ils avaient raison. Creamina fut le dernier endroit le dernier endroit où Ryu, un sorcier terrifiant et malveillant, était venu se mettre à la recherche du Trésor de Babylone. Après avoir passé des milliers d'années à travers le monde à la recherche de cet objet fabriqué, les espions de Ryu avaient enfin reporté qu'ils l'avaient localisé. Entouré de ses laquais démoniaques, le grand sorcier s'abattit sur le village comme une tempête et en repartit avec le Trésor de Bavylone. Mais ce n'était pas tout. Pour punir les villageois de Creamina, il laissa derrière lui toute une collection de monstres pour terroriser ceux qui avaient osé cacher le trésor.

Karnov savait que lui seul pouvait vaincre Ryu et rapporter le trésor à sa cachette. Après tout, ce n'était pas le premier venu qui pouvait respirer du feu comme lui! Tout en maudissant son étrange talent et sa mauvaise fortune, Karnov s'engagea dans la campagne infestée de monstres, à la recherche des morceaux d'une carte perdue il y a longtemps qui le guiderait dans sa quête. Il savait qu'il devait retrouver et vaincre Ryu et récupérer le Trésor de Babylone, autement, le monde était perdu!

## **COMMENT CHARGER KARNOV**

Montez votre système d'ordinateur comme détaillé dans votre Assurez-vous que tous les périphériques qui ne sont pas essentiels- telles les cartouches, les imprimantes, etc.- sont débranchés pour éviter de causer des difficultés de chargement.

- 1. Si vous utilisez votre Commodore 64/128 avec la version cassette de Karnov...
- a) Branchez votre enregistreur à cassettes de données et allumez votre ordinateur et TV/moniteur. Les propriétaires de C128 devraient maintenant sélectionner le mode C64 en tapant G064, en appuyant sur RETURN, puis sur Y et enfin de nouveau sur RETURN.
- b) Introduisez la cassette de Karnov dans l'enregistreur à cassettes '' données en vous assurant qu'elle est rebobinée je se su bout.
- c) Tenez les touches SHIFT et RUN/STOP de l'ordinateur enfoncées en même temps. Appuyez ensuite sur la touche PLAY sur l'enregistreur à cassettes de données. Le jeu devrait alors se charger.
- d) Consultez la section sur les instructions de multichargements de ce guide des joueurs.
- 2. Si vous utilisez votre Commodore 64/128 avec la version disque de Karnov...

- a) Reliez votre lecteur de disques à votre ordinateur et mettez sous tension le lecteur de disques, l'ordinateur et la<br>TV/moniteur. Les propriétaires de C128 devraient Les propriétaires de C128 devraient maintenant sélectionner le mode C64 en tapant G064, en appuyant sur RETURN, puis sur Y, et enfin sur RETURN de nouveau.
- b) Introduisez le disque Karnov dans le lecteur de disques, avec l'étiquette vers le haut. Tapez à présent LOAD"\*",8,1 et appuyez sur RETURN. Le jeu devrait alors se charger.
- c) Consultez la section sur les instructions de multichargements de ce guide des joueurs.
- 3. Si vous utilisez votre Amstrad CPC 464, 664 ou 6128 avecla version cassette de Karnov...
- a) Allumez votre TV/moniteur et votre ordinateur.
- b) Si votre ordinateur est muni d'un lecteur de disques incorporé, vous devriez maintenant brancher un enregistreur à cassettes compatible sur votre ordinateur. Tapez ensuite T tape et appuyez sur RETURN. Votre ordinateur est maintenant prêt à charger les données de la bande. Pour obtenir le symbole T, appuyez sur les touches SHIFT et '@' en même temps.
- c) Introduisez la cassette Karnov dans l'enregistreur à cassettes. Prenez soin de diriger le côté de la cassette marqué 'side one' (côté un) vers le haut et de rebobiner la cassette jusqu'au bout.
- d) Appuyez sur la touche CTRL et la petite touche ENTER en même temps, puis appuyez sur le bouton PLAY de votre enregistreur à cassettes. Le jeu devrait alors se charger.
- e) Consulter la section sur les instructions des multichargements de ce guide des joueurs.

- 4. Si vous utilisez votre Amstrad CPC 464, 664 ou 6128 avecla version diskette de Karnov...
- a) Si votre ordinateur est muni d'un enregistreur à cassettes incorporé, éteignez d'abord votre ordinateur et reliez un lecteur de disques compatible à l'ordinateur. Allumez maintenant le lecteur de disques et l'ordinateur. Ensuite, tapez ""dise et appuyez sur RETURN. Votre ordinateur est maintenant prêt à charger les données du disque. Pour obtenir le symbole T, appuyez sur les touches SHIFT et '@' en même temps.
- b) Introduisez la diskette Karnov dans votre lecteur de disques, l'étiquette vers le haut.
- c) Tapez RUN"DISC et appuyez sur la touche ENTER.
- d) Consultez la section sur les instructions de mutichargements de ce guide des joueurs.
- 5. Si vous utilisez votre Spectrum, Spectrum+, Spectrum 128, Spectrum +2, Spectrum +3, avec la version cassette de Karnov...
- a) Branchez votre enregistreur à cassettes à votre Spectrum comme il est conseillé dans le manuel de l'utilisateur.
- b) Si vous utilisez un manche à balai, insérez les interfaces nécessaires MAINTENANT.
- c) Allumez votre TV/moniteur, enregistreur à cassettes et ordinateur. Si votre Spectrum affiche à présent un écran de menus, vous pouvez sélectionner soit 48k soit 128k Basic.
- d) Introduisez la cassette Karnov dans l'enregistreur à cassettes, avec l'étiquette de la cassette marquée 'side one' (côté un) dirigée vers le haut. Prenez soin de rebobiner la cassette jusqu'au bout.

- e) Tapez LOAD"" et appuyez sur la touche ENTER. Maintenant, appuyez sur le bouton PLAY de votre enregistreur à cassettes. Le jeu devrait maintenant se charger.
- f) Consultez la section sur les instructions de multichargements de ce guide des joueurs.

## **INSTRUCTIONS DE MULTI-CHARGEMENTS**

Karnov est un jeu à chargements multiples, chacun des neuf niveaux passionnants se chargeant lorsque vous terminez celui d'avant. Ceci signifie que pour obtenir un jeu continu, vous DEVEZ garder votre cassette Karnov dans votre cassette de données ou votre disque Karnov dans votre lecteur de disques, pendant la durée entière d'une session de jeu. Des incitations sur écran apparaîtront quand vous aurez terminé un niveau et volis diront ce que vous devez faire ensuite.

Quand vous chargez des versions cassettes du jeu, on vous demandera de retourner la bande, rebobiner entièrement et charger le Niveau 1. Une fois que vous avez été tué, on vous demandera de rebobiner la bande et de charger le Niveau un.

## **LES DIFFICULTES DE CHARGEMENT**

Nous cherchons constamment à améliorer la qualité de notre gamme de produits et nous avons développé des niveaux de contrôle de la qualité très élevés pour vous apporter ce produit. Si vous rencontrez des difficultés dans le chargement de Karnov, elles ne seront probablement pas dûes au produit luimême. Nous vous suggérons donc d'éteindre votre ordinateur et de reprendre soigneusement les instructions de chargement, en vérifiant que vous avez bien lu la section qui correspond à votre ordinateur et logiciel. Si vous avez toujours des difficultés, consultez le manuel de l'utilisateur de votre ordinateur ou

demandez l'avis de votre fournisseur. Si les problèmes persistent après que vous ayiez bien vérifié votre hardware, nous vous suggérons de contacter notre Département d'Assistance aux Clients par écrit. L'adresse est:

Electric Dreams Customer Advice, **KARNOV** Units 3 & 4 Lloyds Close Finedon Road Industrial Estate Wellingborough Northampton NN8 4SR.

Votre lettre devrait inclure les détails suivants:

- votre nom et adresse
- un numéro de téléphone pendant la journée (s'il est disponible)
- le titre du produit qui vous cause des problèmes
- s'il se trouve sur cassette ou diskette
- le système d'ordinateur et tout périphérique que vous utilisez (manches à balai etc.)
- où et quand vous avez acheté le produit
- une description détaillée de la difficulté que vous avez.

Veuillez ne pas nous envoyer le produit si nous ne vous le demandons pas spécifiquement pour essais.

# **LES ICONES ET LEUR UTILISATION**

Il y a 11 articles à ramasser:

- Les 'K': Il vous en faut 50 pour gagner une vie supplémentaire.
- Les pommes: Elles vous donneront une puissance de feu supplémentaire précieuse.

Les neuf articles restants sont des icônes qui peuvent être ramassées et gardées pour être utilisées plus tard dans le jeu. Quand vous les ramassez, elles apparaîtront dans des fenêtres au bas de l'écran. Les cinq premières icônes de l'inventaire se mettront en vedette alternativement quand vous déplacez Karnov à gauche ou à droite. Si vous voulez sélectionner une icône spécifique, vous devez ajuster la position de Karnov sur écran jusqu'à ce que celle que vous voulez soit mise en vedette. Appuyez ensuite sur la touche 'Y' (toutes les versions).

- Les bottes: Elles doublent la puissance de saut de Karnov et l'aident à courir plus vite.
- Les bombes: Ne les utilisez pas uniquement pour détruire les les Monstres de Ryu! Elles peuvent également être utilisées dans la destruction des obstacles tels les m urs.Elles peuvent enfin être stockées- mais ne vous tenez pas trop près quand vous en utilisez une. Vous pourriez vous faire sauter!
- Les échelles: Utilisez-les pour ramasser des icônes hors de de portée.
- Les boomerangs: Ils donnent à Karnov une puissance d'attaque accrue. Sautez pour les rattraper si vous voulez les utiliser de nouveau!
- Les flammes: Elles fournissent à Karnov une puissance de feu supérieure pendant un temps limité.
- Les quatre dernières icônes seront mis à votre disposition en temps utile. Elles sont:
- Les ailes: Pour voler!!!
- Casque de nage: Vous permet de nager plus rapidement.

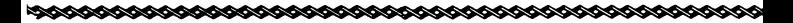

- Masque de Perception: Il clignotera quand les icônes invisibles sont sur écran. En appuyant sur 'Y', vous les rendez visibles.
- Chariot: A utiliser dans les descentes. Il tue tous les monstres qui se trouvent sur son chemin.

Souvenez-vous que plusieurs articles seront hors de votre vision. Vous devez donc explorer les alentours et choisir votre chemin avec beaucoup de soin car vous êtes seul maintenant.

## **BREF GUIDE DES COMMANDES**

Spectrum, Spectrum +, Spectrum 128, Spectrum +2, Spectrum +3.

Sautez/Grimpez - Q Bas/Redescendez- A Gauche- O Droite- P Feu- Espacement Utilisez icône sélectionnée- Y Pause- Enter Remise de jeu à l'état initial- Symbole Shift # & Break

Ou Manche à Balai Kempston.

Le manche à balai Sinclair marche également avec le +2.

Commodore 64/128

Sautez/Grimpez-: Bas/Redescendez- / Gauche- Z Droite- X Utilisez icône sélectionnée- Y Pause- RUN/STOP Remise du jeu à létat initial- RUN/STOP et RESTORE

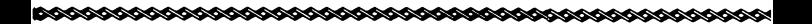

**Feu- Espacement**

Ou Manche à Balai sur Entrée 2.

Amstrad CPC 464/664/6128

Sautez/Grimpez- Q Bas/Redescendez- A Gauche-O Droite- P Feu- Espacement ou Copy Utilisez icône sélectionnée- Y Pause- Esc Remise du jeu à l'état initial- Shift & Ctrl & Esc

Ou manche à balai 1 ou touches de curseur.

## **KARNOV - BEDIENUNGSANLEITUNG**

Karnov, der feuerspeiende Russe, befindet sich auf der Suche nach dem verlorenen Schatz von Babylon. Er rennt, schwimmt, springt, klettert und fliegt durch neun fesselnde Spiellevels. Unzählige und bizarre Monster sind ausgeschwärmt, um ihn zu stoppen - können SIE ihm helfen, den Schatz zu finden und gegen den bösen Zauberer Ryu zu bestehen?

Karnov basiert auf dem originalen Arcade-Hit von DATA EAST

Computerumschreibungen von Mr. Micro.

Eine Software Studios Produktion

Präsentiert von Electric Dreams Software

\*TM & c DATA EAST USA, INC. 1987 Alle Rechte Vorbehalten. Herstellung unter Lizenz von DATA EAST USA, INC. Computerspiel - Copyright 1988. Electric Dreams Software Programmierung: Mr Micro.

Eine Software Studios Produktion

### **KANN KARNOV DIE WELT RETTEN?**

Die Geschichte von Karnovs legendärer Suche beginnt friedlich in einem kleinen und unbekannten Dorf namens Creamina, ungefähr in der Mitte jenes riesigen und sich über weiten Strecken ausdehnenden Gebietes, das als die russischen Steppen bezeichnet wird, an anderen Orten auch als Wunderland bekannt. Jinborov Karnovski, bei seinen Freunden unter dem einfacheren Namen Karnov bekannt, war zu diesem Dorf zurrückgekehrt, nachdem er lange als starker Mann im Zirkus durch die Lande gezogen war. Karnov hatte sich bereits seit langem nach einem ruhigeren Leben gesehnt, wo die größte Spannung darin bestand, abends in der lokalen Taverne die Taten seiner Zirkuslaufbahn zu erzählen. Wie konnte er auch ahnen, daß seine Abenteuer bei weitem noch nicht vorbei waren? Bald würde er sich auf eine neue Reise begeben, die seine Kräfte bis zum Äußersten testen würde!

Nur einige der ältesten Bewohner kannten das Geheimnis von Creamina. Diese fast schon baufällig gewordene Ansammlung von Gebäuden diente als Versteck für einen der mächtigsten Schätze der Welt. Der Schatz von Babylon wurde seit Jahrhunderten in den Mauern von Creamina vor der Welt versteckt gehalten und von den Streitkräften des Lichts bewacht. Die Legende besagt, wie die Ältesten berichten, daß großes Unheil auf die Welt herniederkommen würde, wenn der Schatz in die falschen Hände fallen sollte. Aber Sie fühlten sich alle sicherschließlich war Creamina der letzte Ort, an dem jemand nach einem Schatz suchen würde!

Und Sie hatten genaugenommen auch recht. Creamina war tatsächlich der letzte Ort, an dem Ryu, ein furchteinflößender und böser Zauberer, nach dem Schatz von Babylon suchte. Nach einer tausendjährigen Suche nach diesem Schatz aus uralten Zeiten hatten seine Spione endlich den Ort des Verstecks gefunden und ihm davon berichtet. Umgeben von seinen dämonischen Diener fiel der große Zauberer wie ein Wirbelwind in Creamina ein und raubte den Schatz von Babylon. Damit war er aber noch keineswegs am Ende seiner üblen Machenschaften. Zur Bestrafung der Bewohner von Creamina

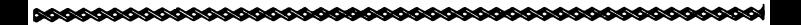

ließ er ihnen eine Horde von üblen Monstern zurück, um all jene zu terrorisieren, die es gewagt hatten, den Schatz vor ihm zu verstecken.

Karnov wußte, daß er der einzige war, der genügend Kräfte besaß, den bösen Zauberer Ryu zu besiegen, um den Schatz an seinen ursprünglichen Ort zurückzubringen. Schließlich konnte nicht jeder in Creamina so gut wie er Feuer speien! Sein ungewöhnliches Talent verfluchend, und sein ebenso ungewöhnliches Glück, begab Karnov sich auf den Weg durch eine Landschaft, die jetzt von Monstern nur so heimgesucht wurde, auf der Suche nach den Fragmenten einer seit langem verloren geglaubten Karte, die ihm seinen Weg zeigen soll. Er wußte, daß er sich auf die Suche begeben mußte und daß ihm nichts anderes übrig blieb, als Ryu zu besiegen und den Schatz von Babylon zurückzugewinnen, weil sonst die Erde dem Untergang geweiht wäre!

#### **LADEN VON KARNOV**

Stellen Sie Ihren Computer so auf, wie es in Ihrer Gebrauchsanweisung detailliert beschrieben ist. Vergewissern Sie sich, daß alle nicht unbedingt notwendigen Zusatzgeräte wie Drucker, Cartridge, etc. - nicht angeschlossen sind. Sollten Sie dies vergessen, so kann es zu Ladeschwierigkeiten führen.

- 1. Wenn Sie Ihren Commodore 64 oder 128 mit der Kassettenversion von Karnov benutzen . . .
- a) Schließen Sie Ihren Kassettenrecorder an und schalten Sie Ihren Computer und den Bildschirm an. Benutzer eines C128 sollten jetzt den C64-Modus benutzen, indem Sie **G064** eintippen, die RETURN-Taste drücken, dann die Y-Taste und schließlich nochmals die RETURN-Taste.
- b) Schieben Sie die Karnov-Kassette in Ihren Kassettenrecorder ein und vergewissern Sie sich, daß sie zuvor vollständig zurückgespult war.

- c) Drücken Sie gleichzeitig die SHIFT-Taste und die RUN/STOP-Taste. Drücken Sie dann die PLAY-Taste auf Ihrem Kassettenrecorder. Das Spiel sollte dann laden.
- d) Schlagen Sie nach in dieser Spielführung im Abschnitt für die Anweisungen zum Mehrfach-Laden.
- 2. Wenn Sie Ihren Commodore 64 oder 128 mit der Diskettenversion von Karnov benutzen
- a) Schließen Sie Ihr Diskettenlaufwerk an Ihren Computer an und schalten Sie das Laufwerk, den Computer und den Bildschirm an. Benutzer eines C128 sollten jetzt den C64 Modus benutzen, indem Sie **G064** eintippen, die RETURN-Taste drücken, dann die Y-Taste und schließlich nochmals die RETURN-Taste.
- b) Schieben Sie die Karnov-Diskette mit der Beschriftung nach oben in das Diskettenlaufwerk ein. Tippen Sie **LOAD"\*,\8,1** ein und drücken Sie die RETURN-Taste. Das Spiel sollte dann laden.
- c) Schlagen Sie nach in dieser Spielführung im Abschnitt für die Anweisungen zum Mehrfach-Laden.
- 3. Wenn Sie Ihren Amstrad CPC 464, 664 oder 6128 mit der Kassettenversion von Karnov benutzen . . .
- a) Schalten Sie Ihren Bildschirm und Ihren Computer AN.
- b) Wenn Ihr Computer über ein internes Diskettenlaufwerk verfügt, sollten Sie jetzt an Ihren Computer einen kompatiblen Kassettenrecorder anschließen. Tippen Sie dann **1 tape** ein und drücken Sie die RETURN-Taste. Jetzt ist Ihr Computer dazu bereit, die Daten von der Kassette zu laden. Um das '1'-Symbol zu erhalten, drücken Sie die SHIFT-Taste (Umschalter) und die '@'-Taste gleichzeitig.

- c) Schieben Sie die Karnov-Kassette mit der Aufschrift 'Side One' (Seite 1) nach vorne in den Kassettenrecorder ein. Vergewissern Sie sich, daß die Kassette vollständig zurückgespult ist.
- d) Zuerst drücken Sie gleichzeitig die CTRL-Taste und die kleine ENTER-Taste, dann drücken Sie die PLAY-Taste Ihres Kassettenrecorders. Das Spiel sollte jetzt laden.
- e) Schlagen Sie nach in dieser Spielführung im Abschnitt für die Anweisungen zum Mehrfach-Laden.
- 4. Wenn Sie Ihren Amstrad CPC 464, 664 oder 6128 mit der Diskettenversion von Karnov benutzen . . .
- a) Sollte Ihr Computer über einen eingebauten Kassettenrecorder verfügen, so schalten Sie zuerst den Computer AUS und schließen ein kompatibles Diskettenlaufwerk an Ihrem Computer an. Dann schalten Sie den Computer mit dem Diskettenlaufwerk AN. Tippen Sie jetzt **""disc** ein und drücken Sie die RETURN-Taste. Ihr Computer ist nun bereit, die Daten von der Diskette zu laden. Sie erhalten das '1'-Symbol durch gleichzeitiges Drücken der SHIFT-Taste (Umschalter) mit der '@'-Taste.
- b) Schieben Sie die Karnov-Diskette in Ihr Diskettenlaufwerk mit der Beschriftung nach oben ein.
- c) Tippen Sie RUN"DISC ein und drücken Sie dann die ENTER-Taste.
- d) Schlagen Sie nach in dieser Spielführung im Abschnitt für die Anweisungen zum Mehrfach-Laden.
- 5. Wenn Sie Ihren Spectrum, Spectrum +, Spectrum 128, Spectrum +2 oder Spectrum +3 mit der Kassettenversion von Karnov benutzen . . .

- a) Schließen Sie Ihren Kassettenrecorder an Ihren Spectrum an und folgen Sie dabei den Gebrauchsanweisungen des Computerhandbuchs.
- b) Wenn Sie einen Joystick benutzen, ist es unbedingt notwendig, den Interface (Anschluß) jetzt gleich anzuschließen.
- c) Schalten Sie Ihren Bildschirm, den Kassettenrecorder und den Computer AN. Wenn Ihr Spectrum jetzt einen Menü-Bildschirm anzeigt, können Sie entweder die Option für 48k oder 128k Basic wählen.
- d) Schieben Sie die Karnov-Kassette mit der Beschriftung 'Side One' (Seite 1) nach oben in den Kassettenrecorder ein. Vergewissern Sie sich, daß die Kassette vollständig zurückgespult ist.
- e) Tippen Sie **LOAD""** ein und drücken Sie die ENTER-Taste. Nachdem Sie die PLAY-Taste Ihres Kassettenrecorders gedrückt haben, sollte das Spiel laden.
- f) Schlägen Sie nach in dieser Spielführung im Abschnitt für die Anweisungen zum Mehrfach-Laden.

### **ANWEISUNGEN FÜR DAS MEHRFACH-LADEN**

Karnov ist ein Spiel zum Mehrfach-Laden, wo jeder der neun aufregenden Spiellevel einzeln geladen wird, wenn Sie den vorherigen beendet haben. Wenn Sie ein zusammenhängendes Spiel genießen wollen, MÜSSEN Sie Ihre Karnov-Kassette im Kassettenlaufwerk behalten, oder Ihre Karnov-Diskette im Diskettenlaufwerk, und zwar während allen Spielabschnitten. Auf dem Bildschirm werden Mitteilungen erscheinen, wann Sie einen Level beendet haben und was Sie als nächstes tun müssen.

Wenn Sie die Kassettenversion des Spiels laden, wird auf dem Bildschirm die Mitteilung erscheinen, daß Sie Ihre Kassette zuerst umdrehen ('turn over'), dann zurückspulen und schließlich

den 'Level One' (Spiellevel 1) laden sollen. Wenn Sie getötet werden, wird man Sie dazu auffordern, die Kassette zurückzuspulen, um den 'Level One' wieder zu laden.

#### **SCHWIERIGKEITEN BEIM LADEN**

Wir versuchen immer, die Qualität unseres Produkteangebots weiter zu verbessern, und wir haben dazu einen hohen Standard an Qualitätskontrollen entwickelt, um Ihnen dieses Produkt anbieten zu können. Sollten Sie irgendwelche Schwierigkeiten beim Laden von Karnov haben, so ist es sehr unwahrscheinlich, daß diese durch ein mangelhaftes Produkt hervorgerufen werden. Wir empfehlen Ihnen daher, daß Sie Ihren Computer zuerst abschalten, um den Ladevorgang sorfältig zu wiederholen und zu überprüfen, ob Sie auch den richtigen Abschnitt für Ihren Computer und Ihre Software befolgen. Haben Sie dennoch Probleme, so sollten Sie Ihr Computerhandbuch konsultieren oder Ihren Händler um Rat fragen. Sollten Sie dennoch weiterhin Schwierigkeiten haben, nachdem Sie Ihre Hardware nach allen möglichen Fehlern überprüft haben, empfehlen wir Ihnen, an unsere Kundenberatung zu schreiben und um Hilfe zu fragen. Die Adresse ist:

Electronic Dreams Customer Advice **KARNOV** Units 3 & 4 Lloyds Close Finedon Road Industrial Estate Wellingborough Northampton NN8 4SR Great Britain

Ihr Brief sollte die folgenden Details beinhalten:

- Name und Adresse
- Eine Telefonnummer, unter der Sie tagsüber zu erreichen sind (falls vorhanden).

- Der Name des Produktes, mit dem Sie Probleme haben.
- Ob es eine Kassette oder eine Diskette ist.
- Der Computer und die angeschlossenen Geräte, die Sie benutzen (Joystick, etc.).
- Wann und wo Sie das Produkt käuflich erworben haben.
- Eine detaillierte Beschreibung der Schwierigkeiten, die Sie mit dem Produkt haben.

Bitte senden Sie uns nicht das Produkt, es sei denn, wir fordern Sie dazu auf, um es zu testen.

#### **ICONS UND WIE SIE ZU BENUTZEN SIND**

Sie können 11 Gegenstände auf Ihrem Weg einsammeln:

- •K': 50 von diesen werden für ein Extra-Leben benötigt.
- Äpfel: Dies gibt Ihnen die häufig benötigte Extra-Energie für Ihre Feuerkraft.

Die übrigen neun Gegenstände sind Icons, die Sie einsammeln können, um sie später im Spielverlauf zu verwenden. Wenn Sie sie eingesammelt haben, erscheinen diese in kleinen Fenstern am unteren Bildschirmrand. Die ersten fünf Icons Ihrer Sammlung leuchten jeweils abwechselnd auf, wenn Sie Karnov nach links oder rechts bewegen. Wenn Sie ein bestimmtes Icon wählen wollen, müssen Sie Karnovs Position so einstellen, bis das gewünschte Icon aufleuchtet. Dann drücken Sie die 'Y'- Taste (für alle Versionen).

- Stiefel: Diese verdoppeln die Sprungkraft von Karnov und helfen ihm, schneller zu rennen.
- Bomben: Benutzen Sie diese nicht einfach nur , um dieMonster in die Luft zu jagen. Diese könnenauch recht behilflich sein bei der Beseitigung von Hindernissen, wie zum Beispiel Wänden. Sie können sich natürlich

auch einen Vorrat an Bomben anlegen - aber halten Sie sich weit genug davon entfernt auf, wenn Sie eine der Bomben verwenden: Sie könnten sich sonst selber in die Luft jagen!

- Leitern: Benutzen Sie diese, um Icons 'Außer Reichweite' einzusammeln.
- Boomerangs: Diese geben Karpov eine zusätzliche Angriffskraft. Springen Sie einfach hoch, um ihn wieder einzufangen, damit Sie ihn wieder benutzen können!
- Flammen: Diese geben Karnov kurzeitig eine überlegene Feuerkraft.

Die letzten vier Icons sind zu einem späteren Zeitpunkt erhältlich, wenn die Zeit dazu angemessen erscheint.

Diese sind wie folgt:

- Flügel: Zum Fliegen! ! !
- Schwimmkappe: Damit können Sie schneller schwimmen.
- Tarnkappe: Diese leuchtet auf, wenn sich unsichtbare Icons auf dem Bildschirm befinden. Durch Drücken der 'Y'-Taste machen Sie diese sichtbar.
- Karren: Benutzen Sie ihn bergabwärts. Der Karren tötet alle Monster, die sich Ihnen in den Weg stellen.

Bedenken Sie, daß viele Gegenstände sich außerhalb Ihrer Sicht befinden. Erforschen Sie also die Umgebung und wählen Sie Ihre Route mit äußerster Sorgfalt, denn von jetzt an sind Sie auf sich alleine gestellt.

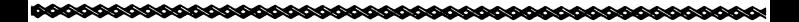

### **SCHNELLFÜHRUNG DURCH DIE KONTROLLEN**

Spectrum, Spectrum +, Spectrum128, Spectrum +2, Spectrum +3

Hoch Springen/Klettern - Q Runter Springen/Klettern - A Links - O Rechts - P Feuer - Leertaste ('Spacebar') Ein Icon Wählen - Y Pause - ENTER-Taste Spiel neu Starten - SHIFT-Taste mit Symbol '#' & BREAK

Oder Kempston Joystick.

Der Sinclair Joystick kann auch für den +2 benutzt werden.

Commodore 64/128

Hoch Springen/Klettern - ; Runter Springen/Klettern - / Links - Z Rechts - X Ein Icon Wählen - Y Pause - RUN/STOP-Taste Spiel neu Starten - RUN/STOP-Taste & RESTORE-Taste Feuer - Leertaste ('Spacebar')

Oder Joystick in 'Port 2'.

Amstrad CPC 464 / 664 / 6128

Hoch Springen/Klettern - Q Runter Springen/Klettern - A Links - O Rechts - P

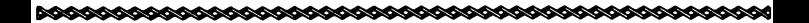

Feuer - Leertaste ('Spacebar') oder 'Copy'-Taste Ein Icon Wählen - Y Pause - ESC-Taste Spiel neu Starten - SHIFT-Taste & CTRL-Taste & ESC-Taste

Oder Joystick 1, oder Kursor-Tasten.